# **Информационно-технологическое**

**обеспечение проведения всероссийского тренировочного мероприятия 17.02.2023 по английскому языку (письменная и устная часть) и информатика и ИКТ (КЕГЭ)**

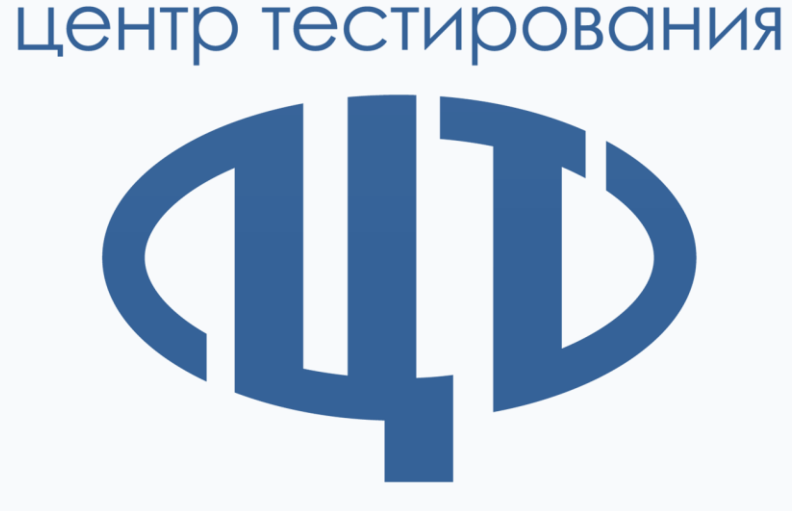

Афанасьев Станислав Алексеевич Заместитель директора ФГБУ «ФЦТ»

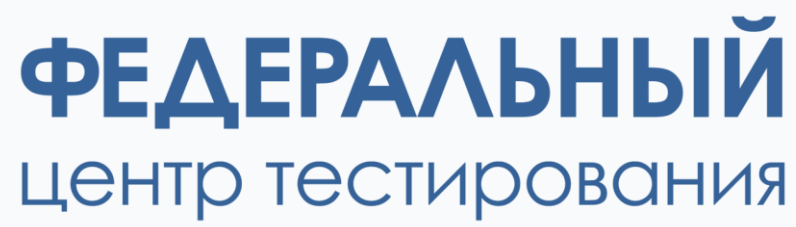

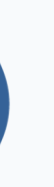

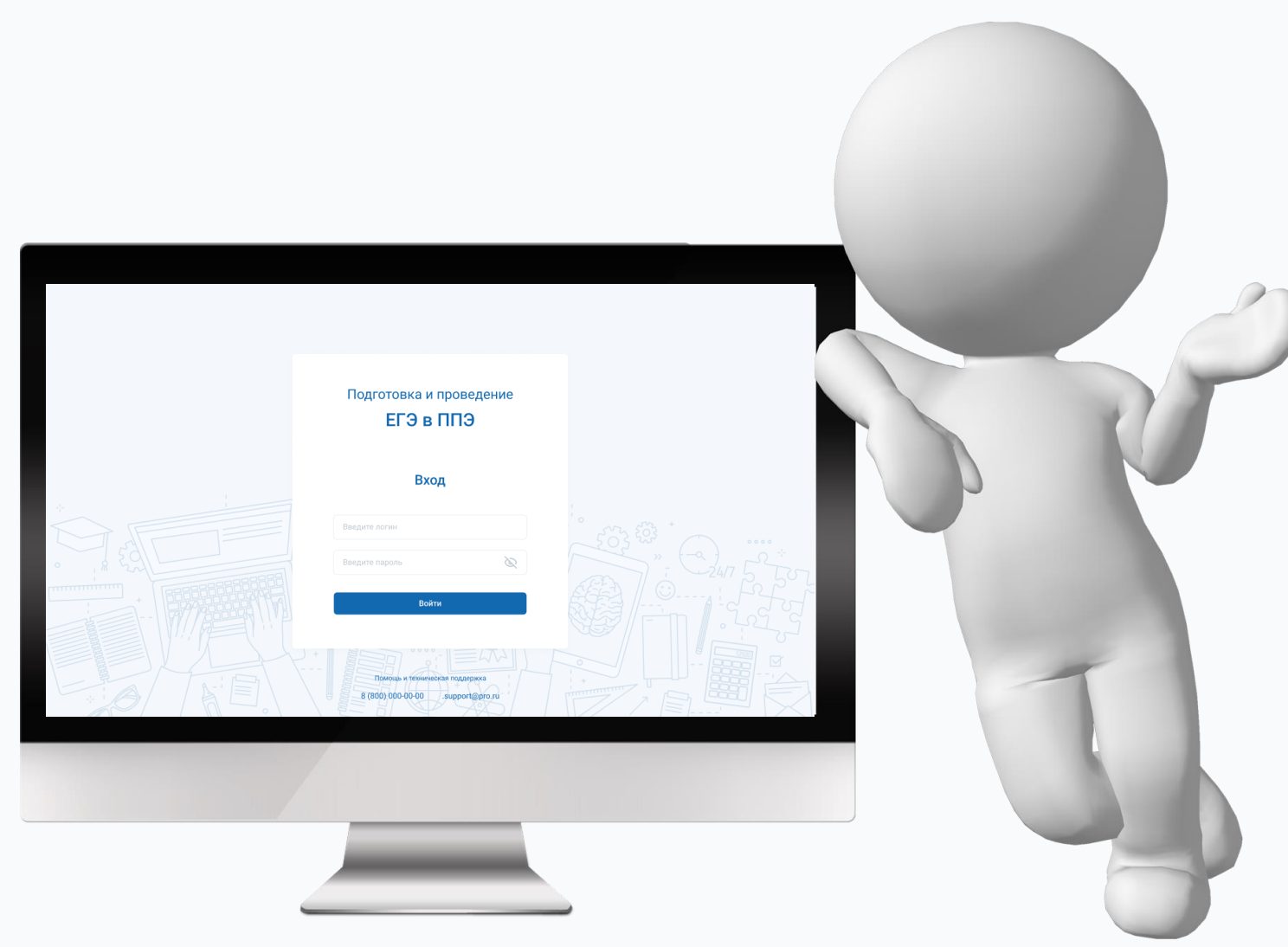

# **Ключевые аспекты проведения**

- **апробации:**
	- -
		-
		-
		-
	- -
		-
		-
		-

1. Формирование учетных записей технических специалистов ППЭ для доступа в личный кабинет ППЭ (тренировочная версия) в РИС «Планирование ГИА (ЕГЭ) 2023 (апробация)»;

2. Доставки ЭМ по сети Интернет и скачивание файлов интернет-пакетов в ППЭ средствами ЛК ППЭ

(тренировочная версия);

3. Расшифровка ЭМ в аудитории.

**Учебные предметы:**

- Английский язык (письменная часть);
- Английский язык (устная часть);
- Информатика и ИКТ.

# **Ограничения:**

**ФЕДЕРАЛЬНЫЙ** 

• Без участников (условные участники);

• Без проверки экзаменационных работ участников.

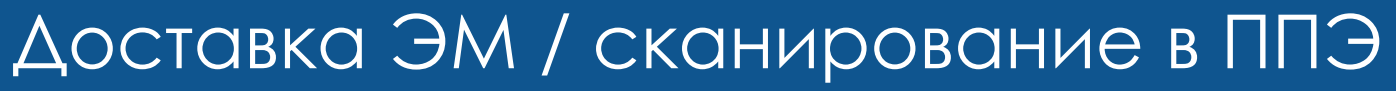

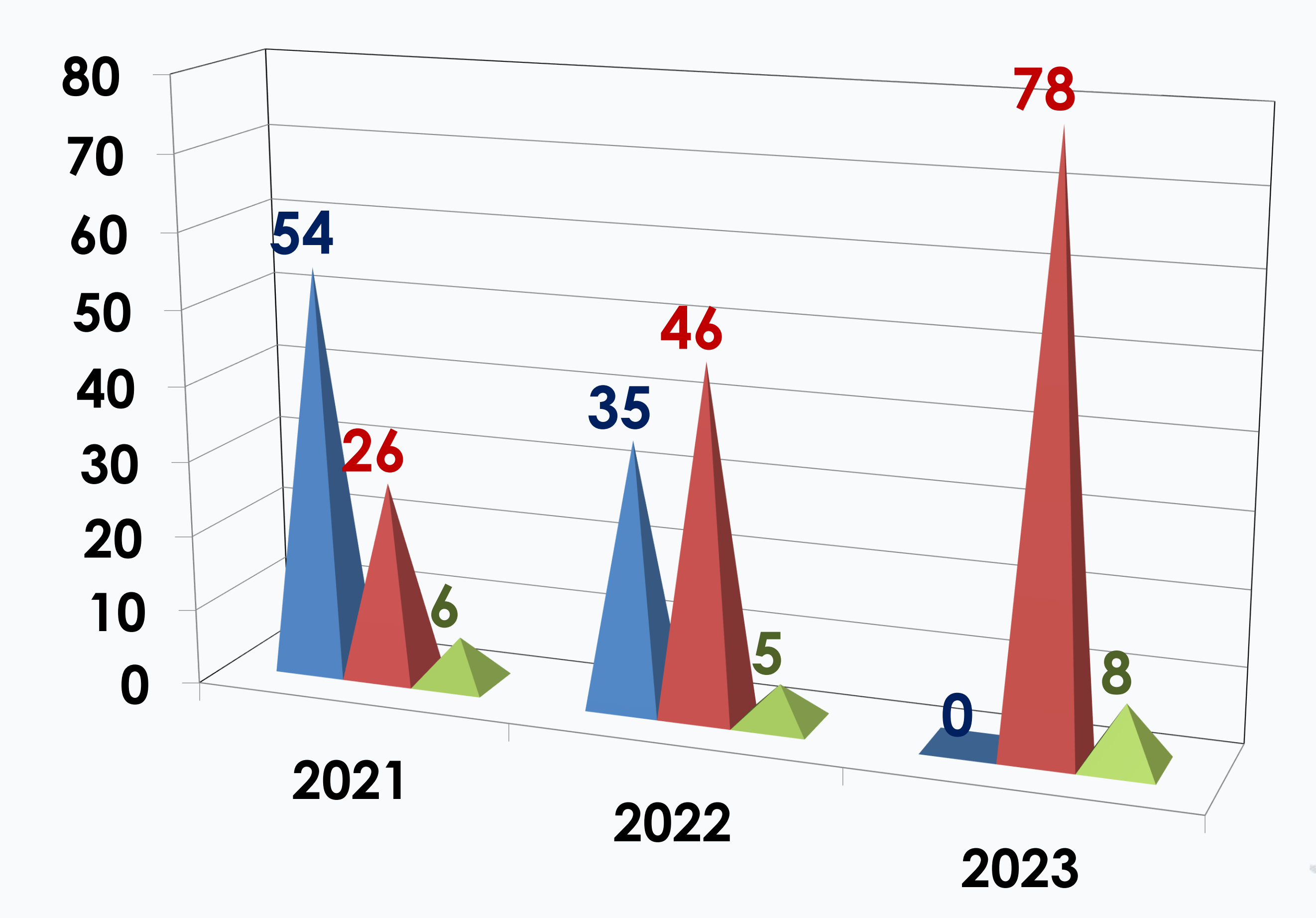

**PEAEPAAbHbIЙ** 

Дисковая технология

- Сеть и сканирование в аудиториях
- Сеть и сканирование в штабе

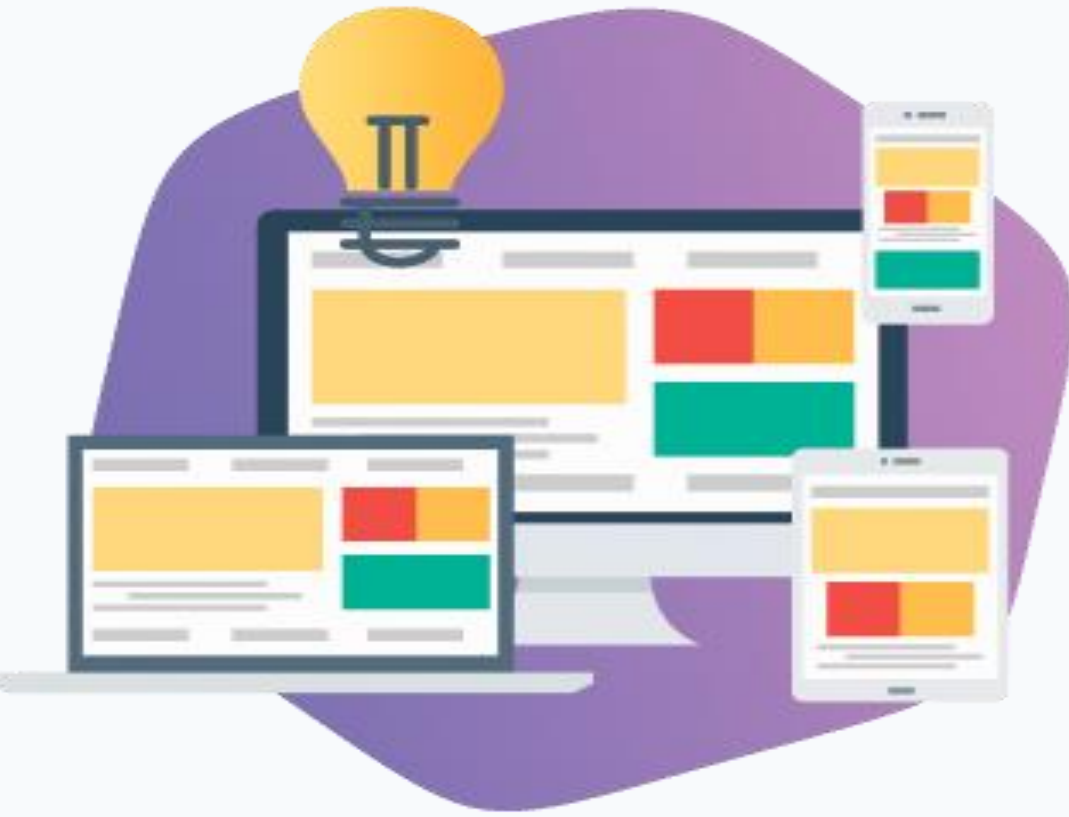

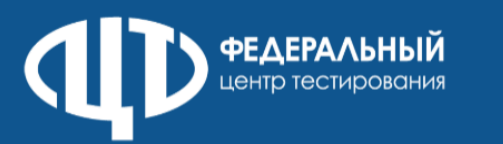

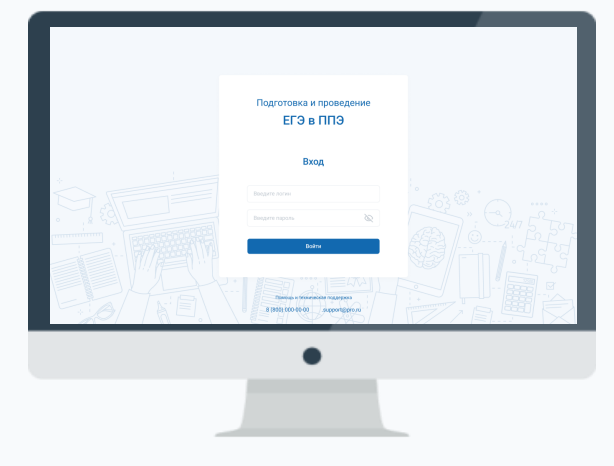

# **Личный кабинет пункта проведения экзаменов, используемый при подготовке и проведении тренировочного экзамена**

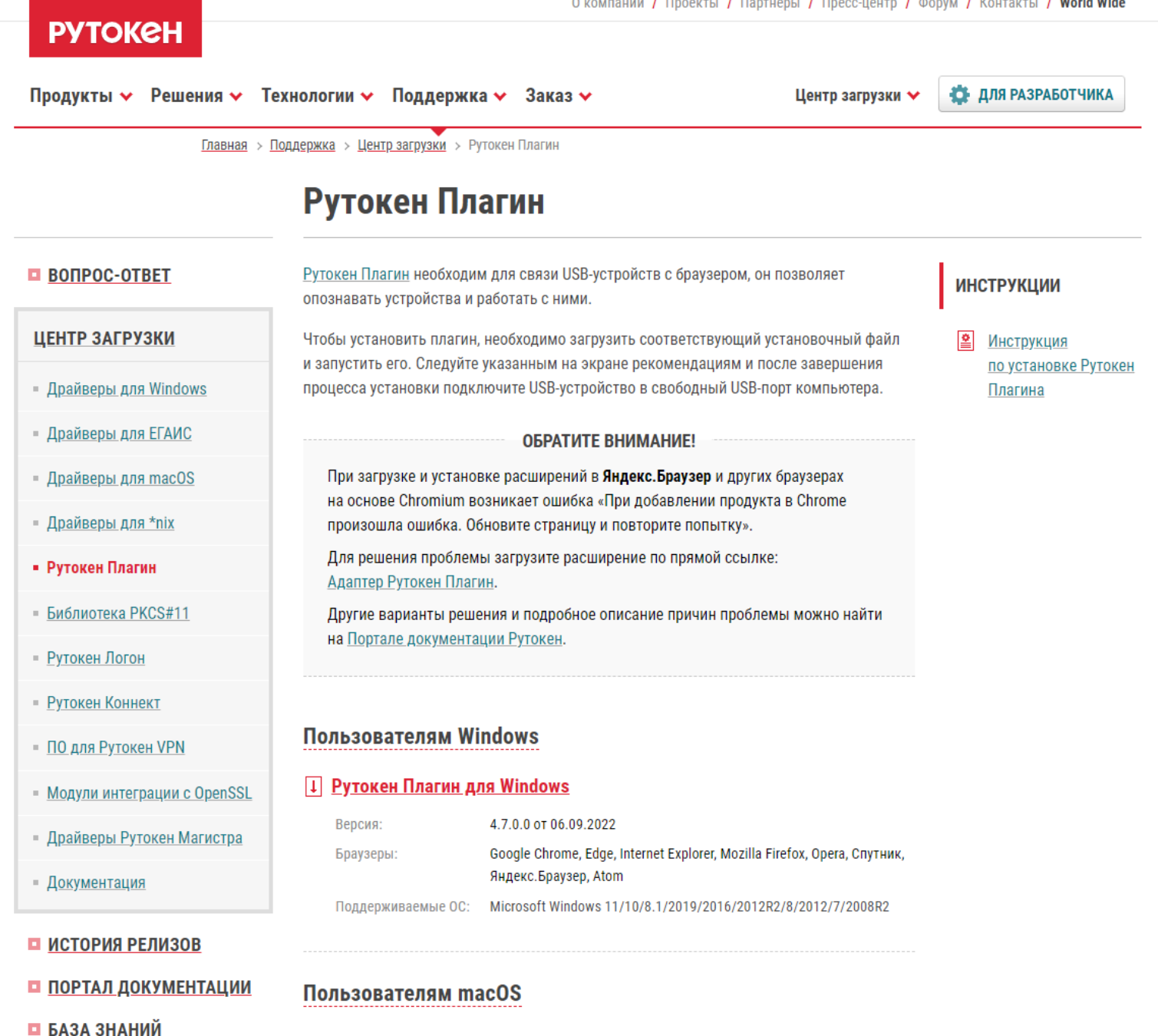

Пользователям GNU/Linux

- □ ФОРУМ
- 

Яндекс Google

**https://test-lk-ppe.rustest.ru/**

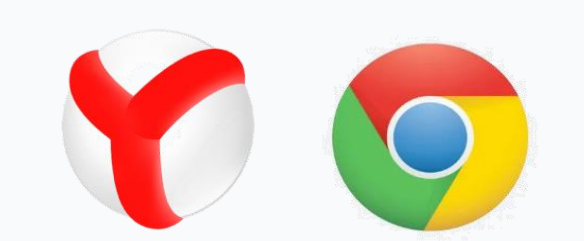

# **ЛК ППЭ совместим с браузерами Google Chrome, версия 103 и выше или «Яндекс. Браузер», версия 22 и выше**

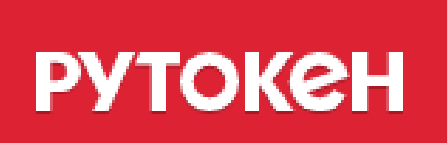

# **Требуется установить расширение браузера «Рутокен плагин»**

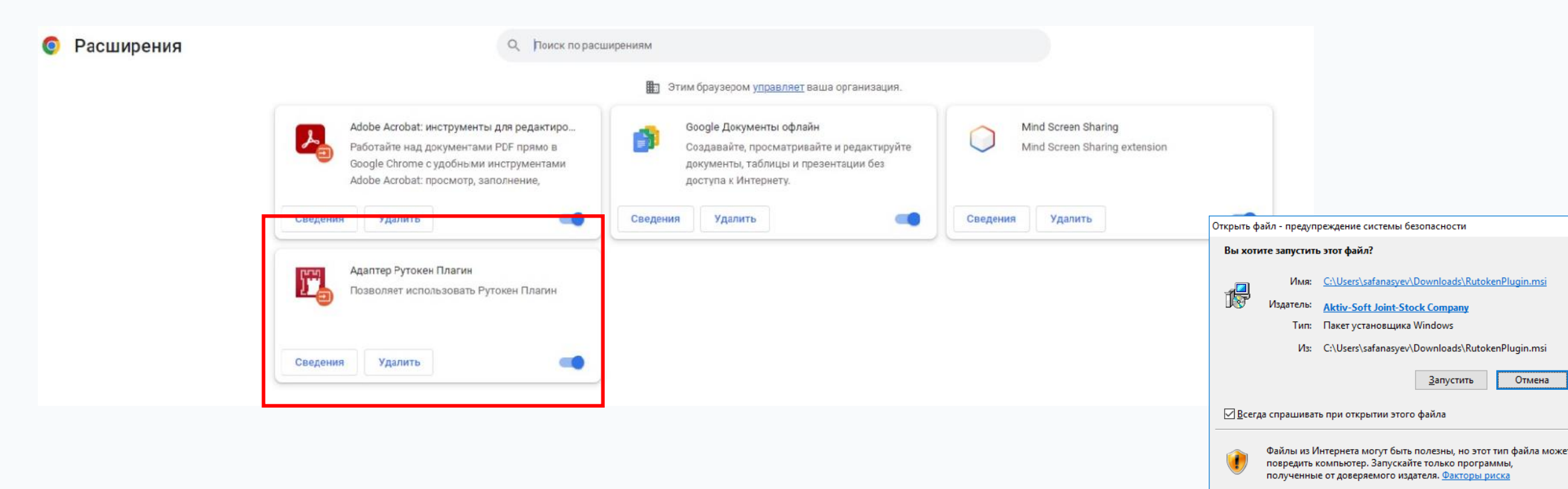

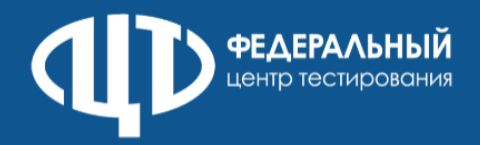

- 1. Формирование учетных записей по МСУ;
- 2. Формирование учетных записей по ОО.

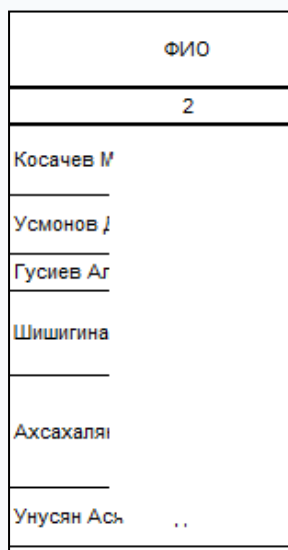

**Формирование учетных записей технических специалистов ППЭ для доступа в ЛК ППЭ (тренировочная версия)**

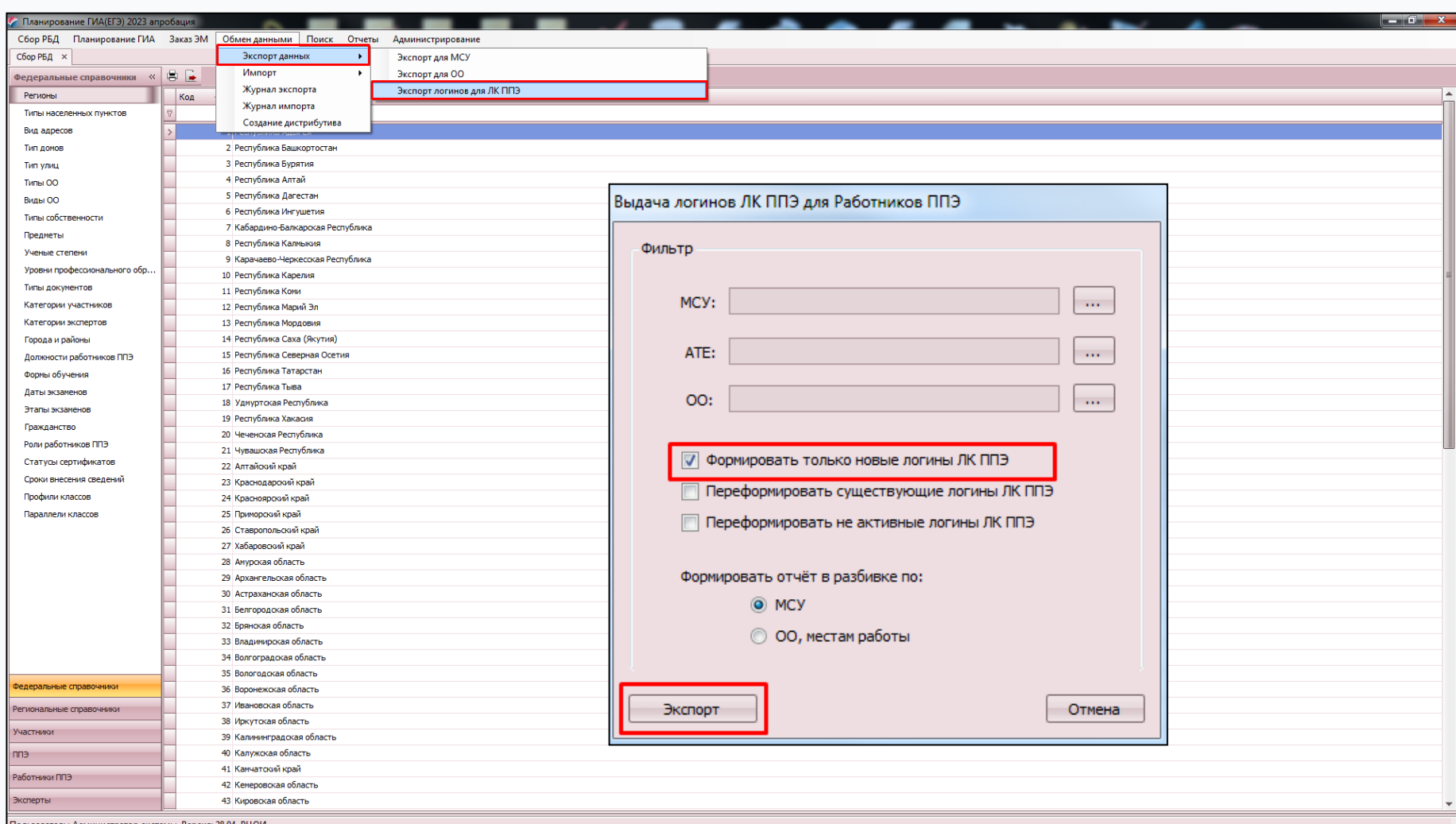

**Передача учетных записей технических специалистов ППЭ для доступа в ЛК ППЭ (тренировочная версия)**

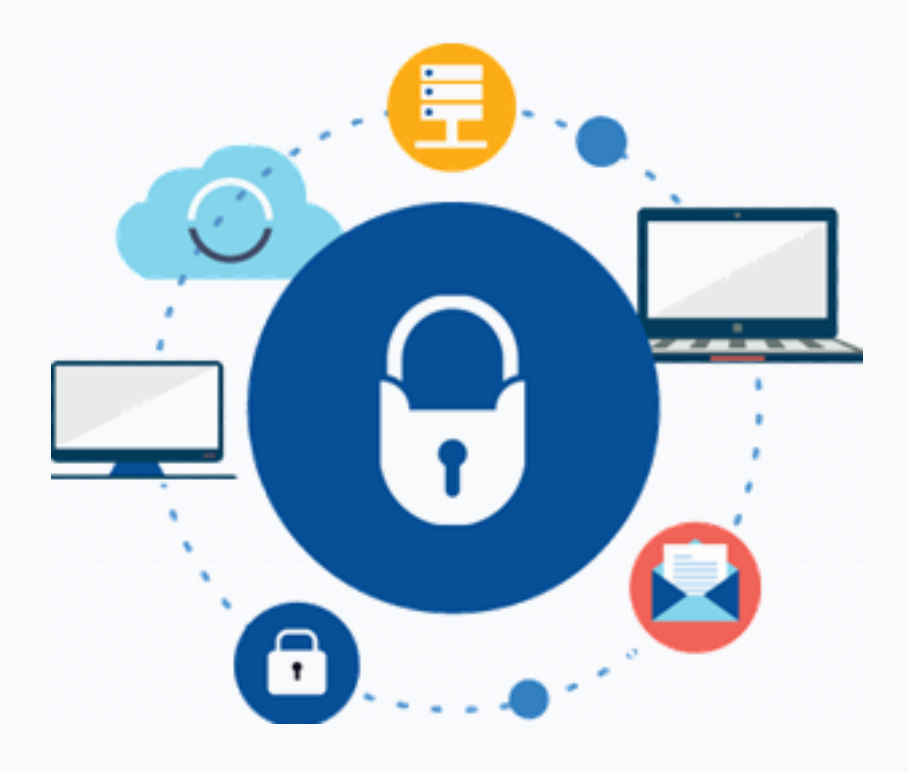

# **Передача учетных записей осуществляется с соблюдением информационной безопасности**

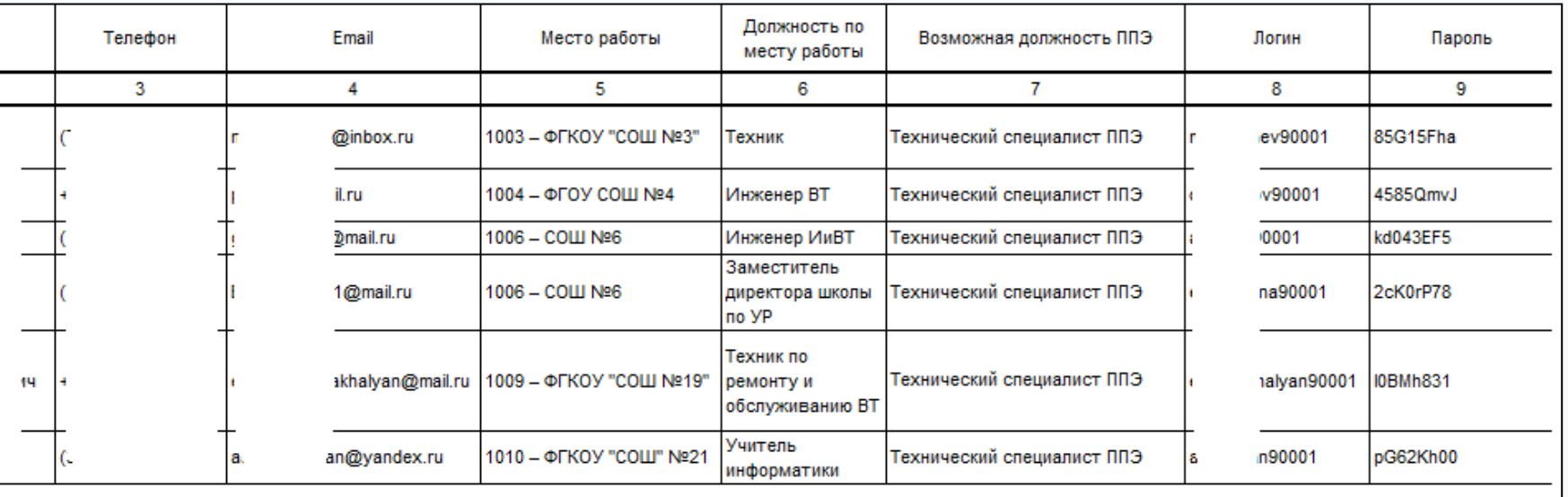

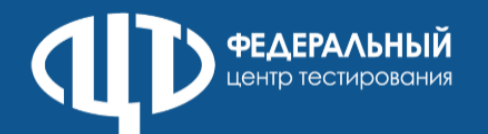

# Доставки ЭМ по сети Интернет и скачивание файлов интернет-пакетов в ППЭ средствами ЛК ППЭ (тренировочная версия)

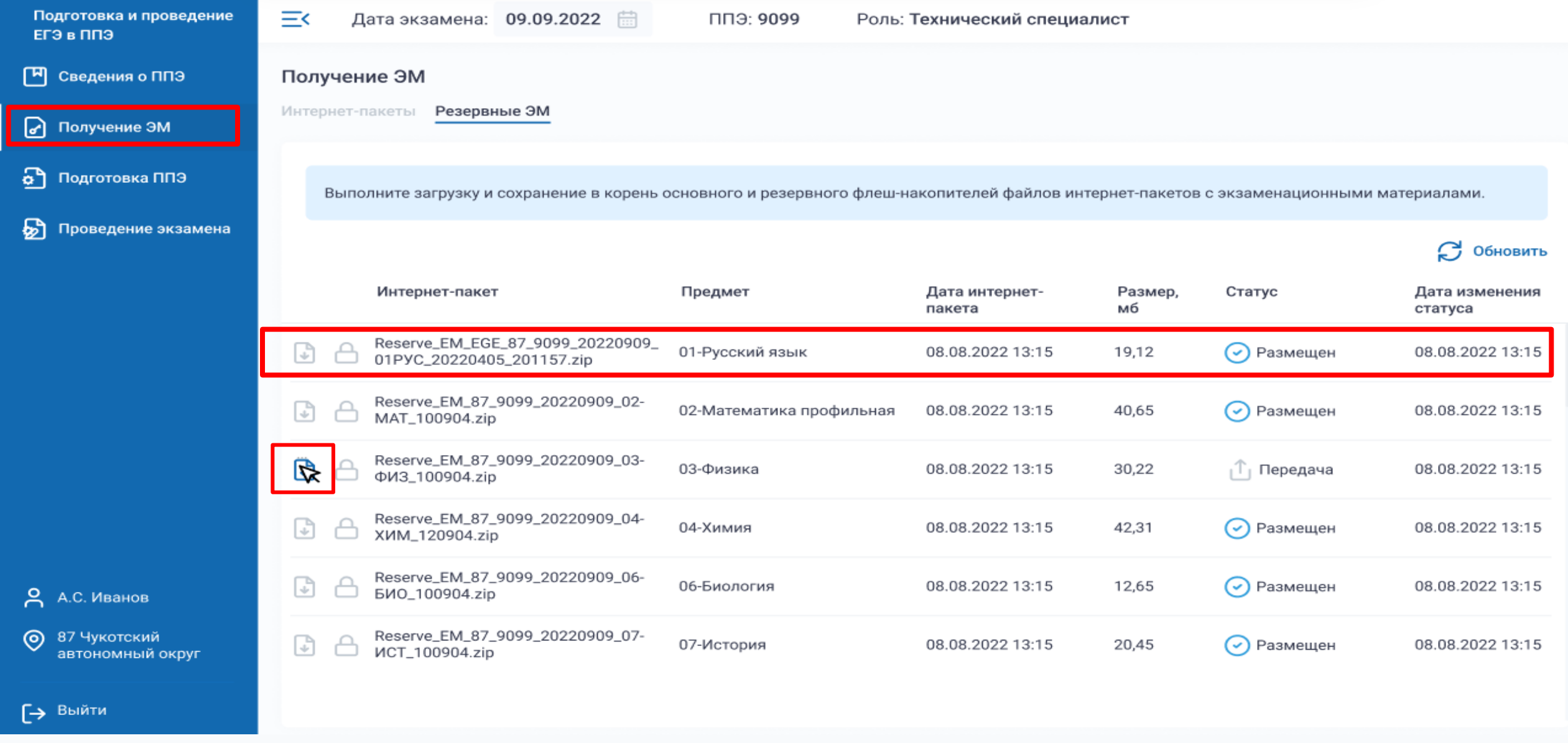

- 1. В разделе Получение ЭМ должен отобразиться список интернет-пакетов, доступных для скачивания на выбранную дату;
- 2. Для скачивания интернет-пакета нужно щелкнуть на икону с изображением файла, в результате чего начнется скачивание интернет-пакета средствами браузера, если исходный статус был **«Размещен»** он измениться на новый статус **«Передача».**

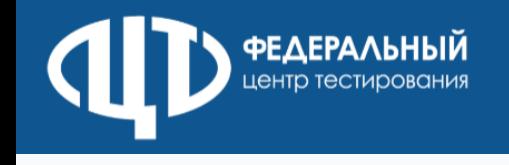

- 1. Необходимо выполнить загрузку интернет-пакета;
- 2. Подключить к станции флеш-накопитель для хранения интернет-пакетов, полученный от руководителя ППЭ;
- 3. Нажать кнопку загрузки ЭМ «Загрузить»;
- 4. В открывшемся диалоговом окне выберать флеш-накопитель, отмеченный зеленым значком, и нажать кнопку «Выбрать»;
- 5. Дождаться окончания загрузки интернет-пакета, не извлекая флеш-накопитель с интернет-пакетом с ЭМ;
- 6. Проверить корректность системного времени;
- 7. Выполнить проверку границ печати и убедиться в качестве печати.

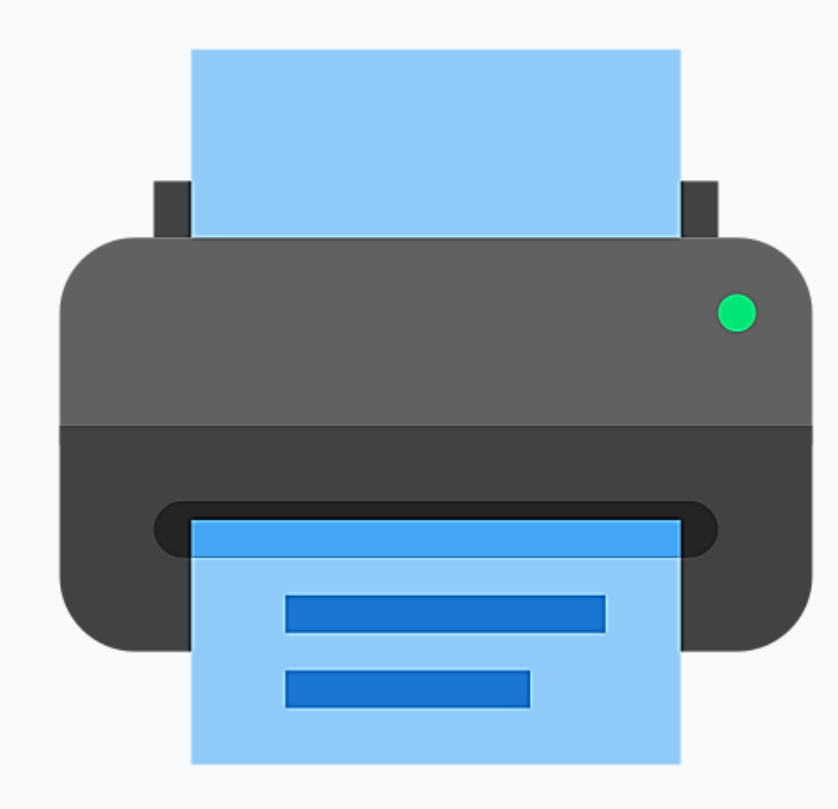

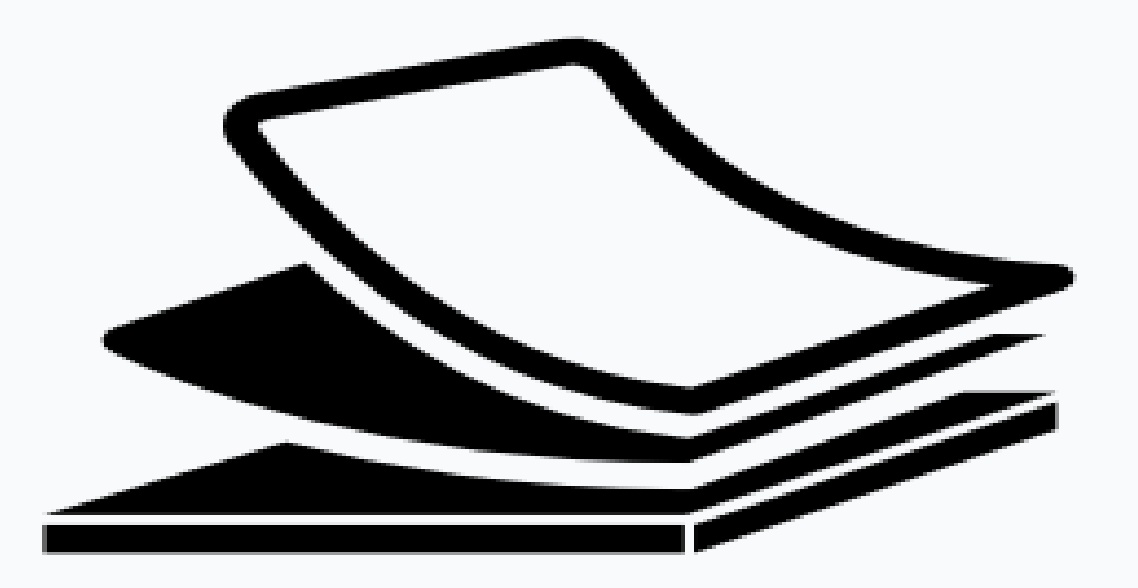

# Мониторинг готовности ППЭ (тренировочная версия)

Необходимо на регулярной основе контролировать действия ППЭ в **тренировочной версии** мониторинга готовности ППЭ при проведении РТМ и апробации **(test-ppe.rustest.ru)**.

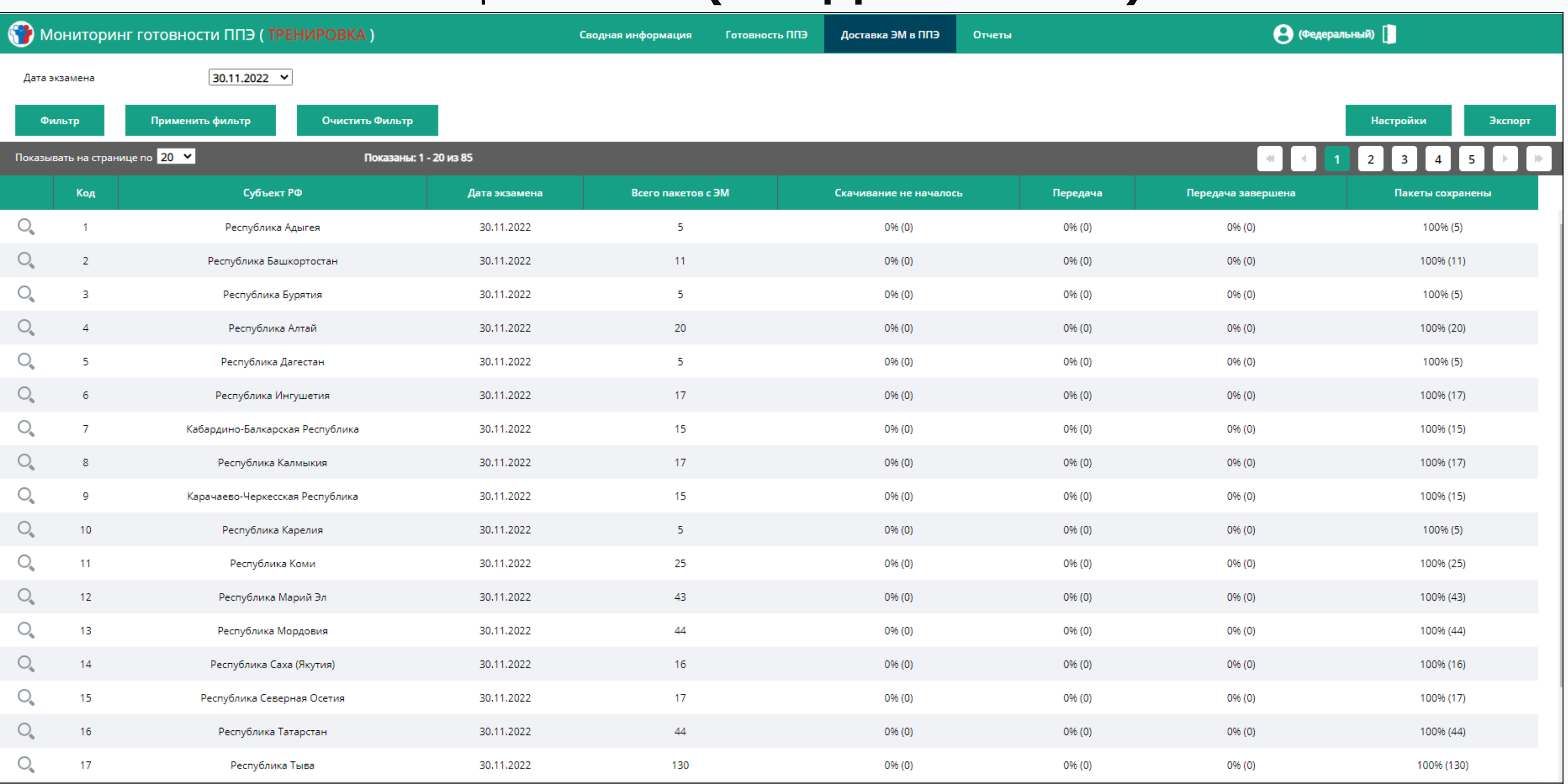

На «боевых» экзаменах следует использовать

**основную версию** мониторинга готовности ППЭ **(ppe.rustest.ru)**

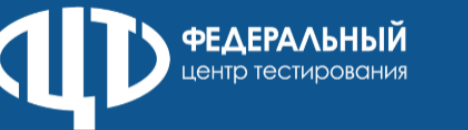

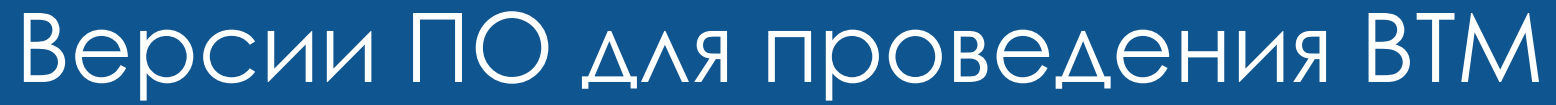

Для подготовки и проведения ВТМ должно использоваться ПО следующих версий:

- 1. РИС «Планирование ГИА (ЕГЭ) 2023 (апробация)» **версия 28.04**.
- 2. ПК для проведения ГИА в ППЭ:
- Станция для печати, **версия 23.0**;
- Станция авторизации, **версия 23.0**;
- Станция сканирования в ППЭ, **версия 23.0**;
- Станция КЕГЭ, **версия 23.0**;
- Станция записи ответов, **версия 23.0**;
- Станция расшифровки ЭМ, **версия 23.0**;
- Модуль связи с ППЭ, **версия 23.0**.

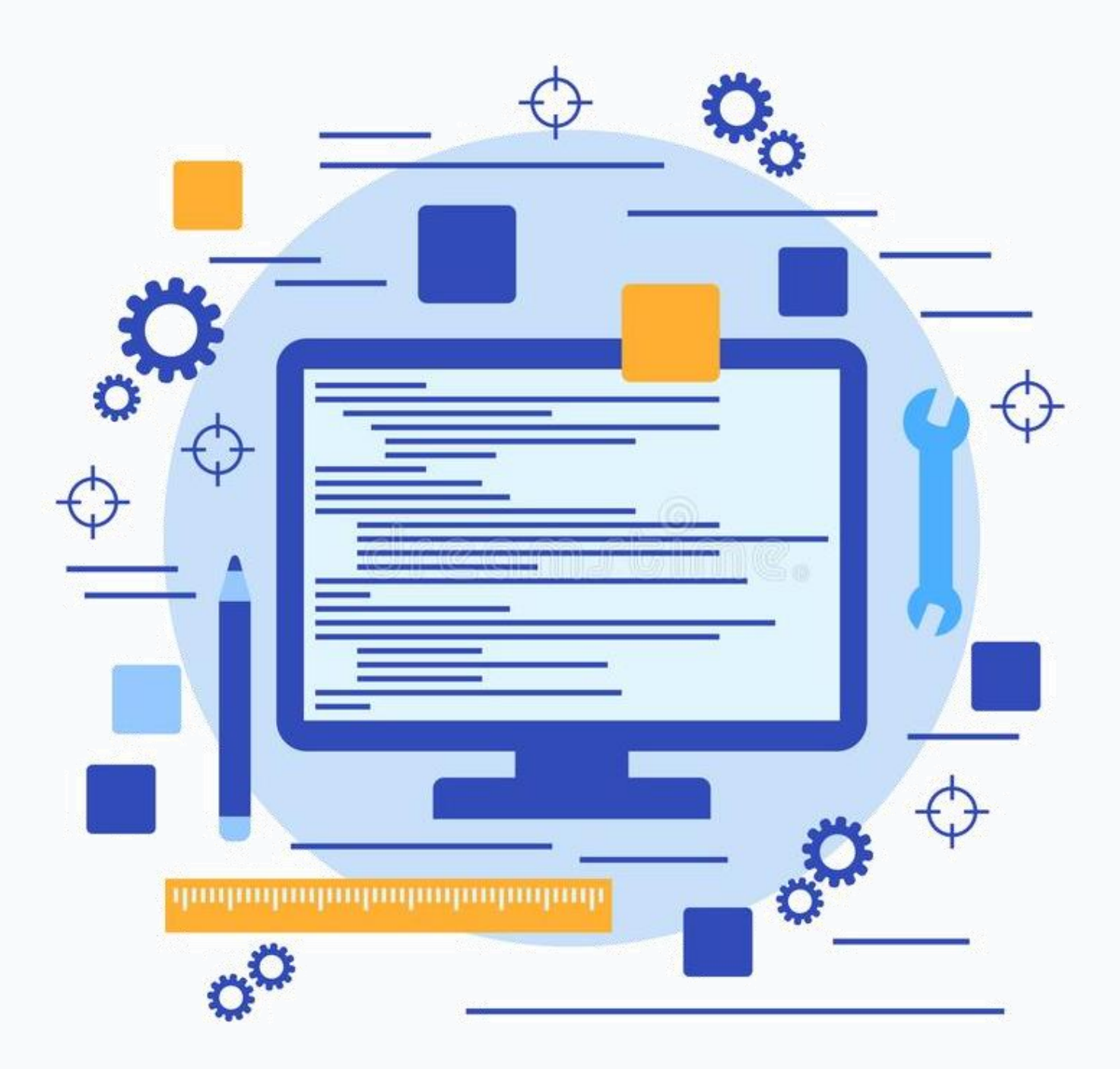

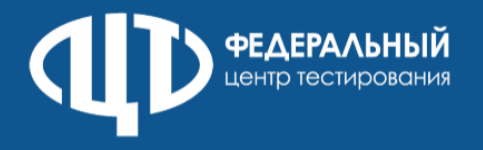

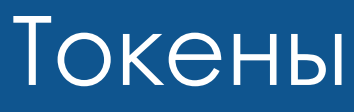

Токены 2023 года используются при проведении ВТМ 17.02.2023 и региональных тренировочных мероприятиях

Установка драйверов токена (распознавание) при первом подключении может занять несколько минут. При последующем подключении токен быстро распознается операционной системой.

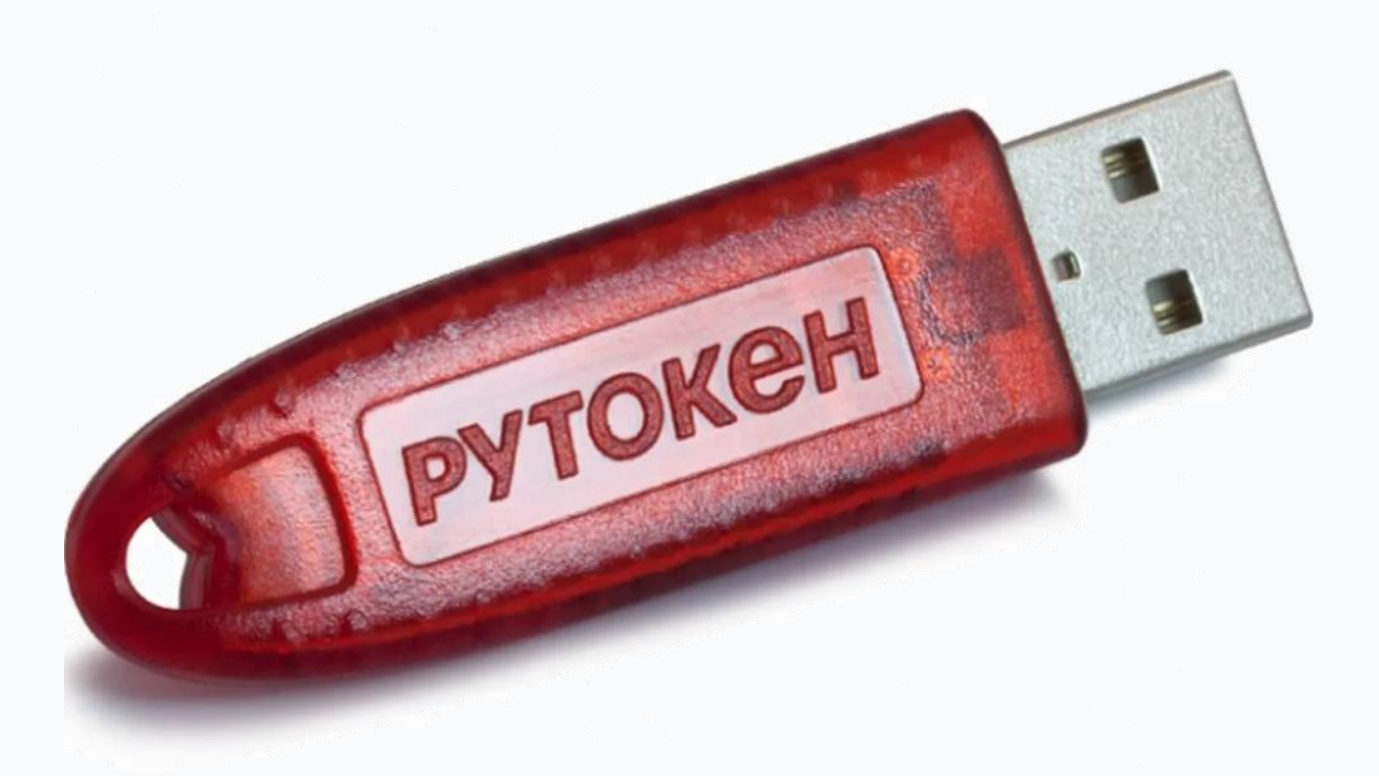

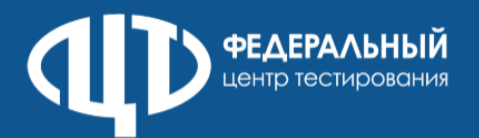

# Мониторинг готовности к ГИА **monitor.rustest.ru**

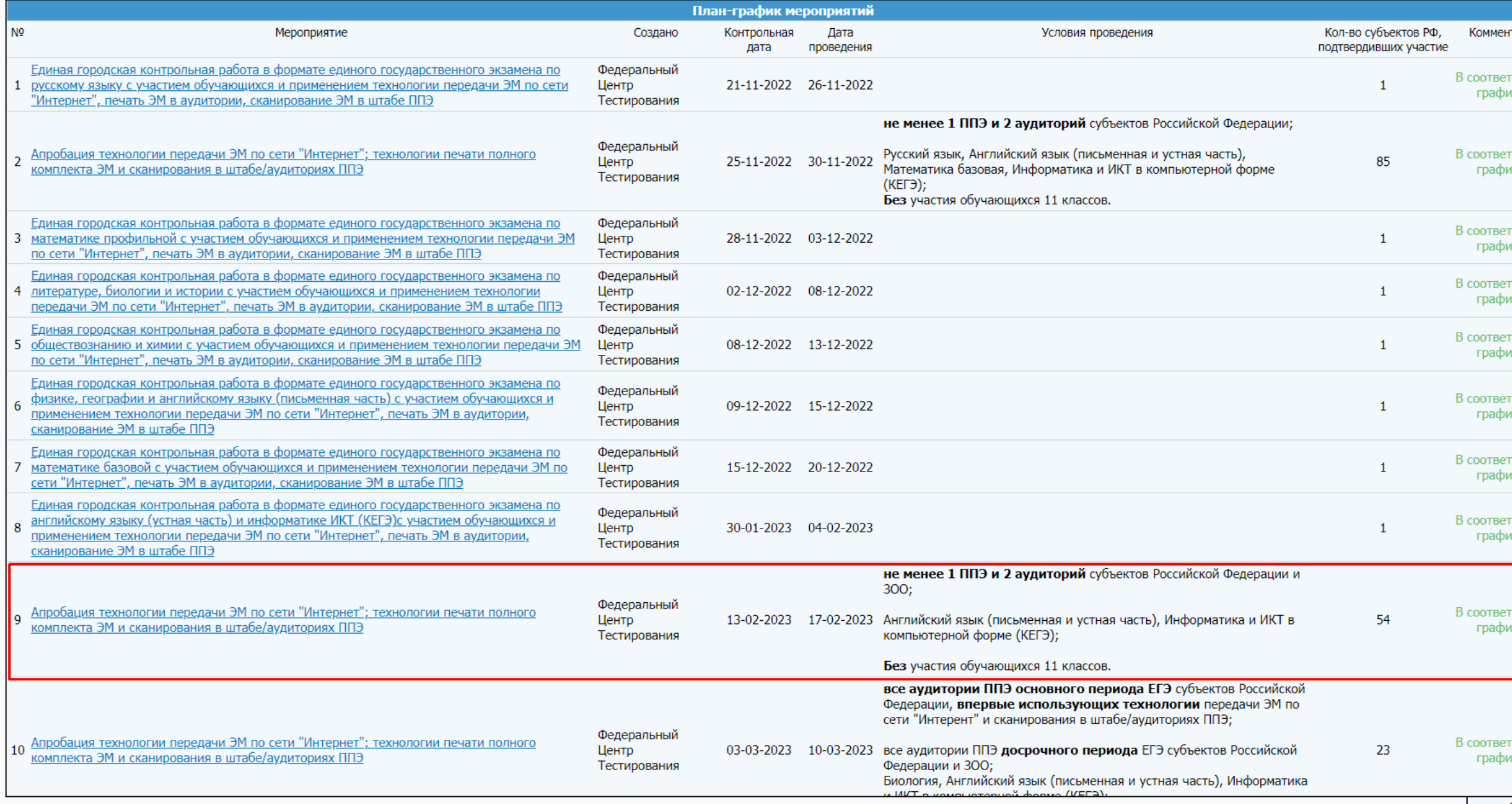

- 
- **1. Ответственное лицо за подготовку и проведение мероприятия в субъекте РФ;**
- **2. Ответственное лицо за проведение мероприятия в РЦОИ.**

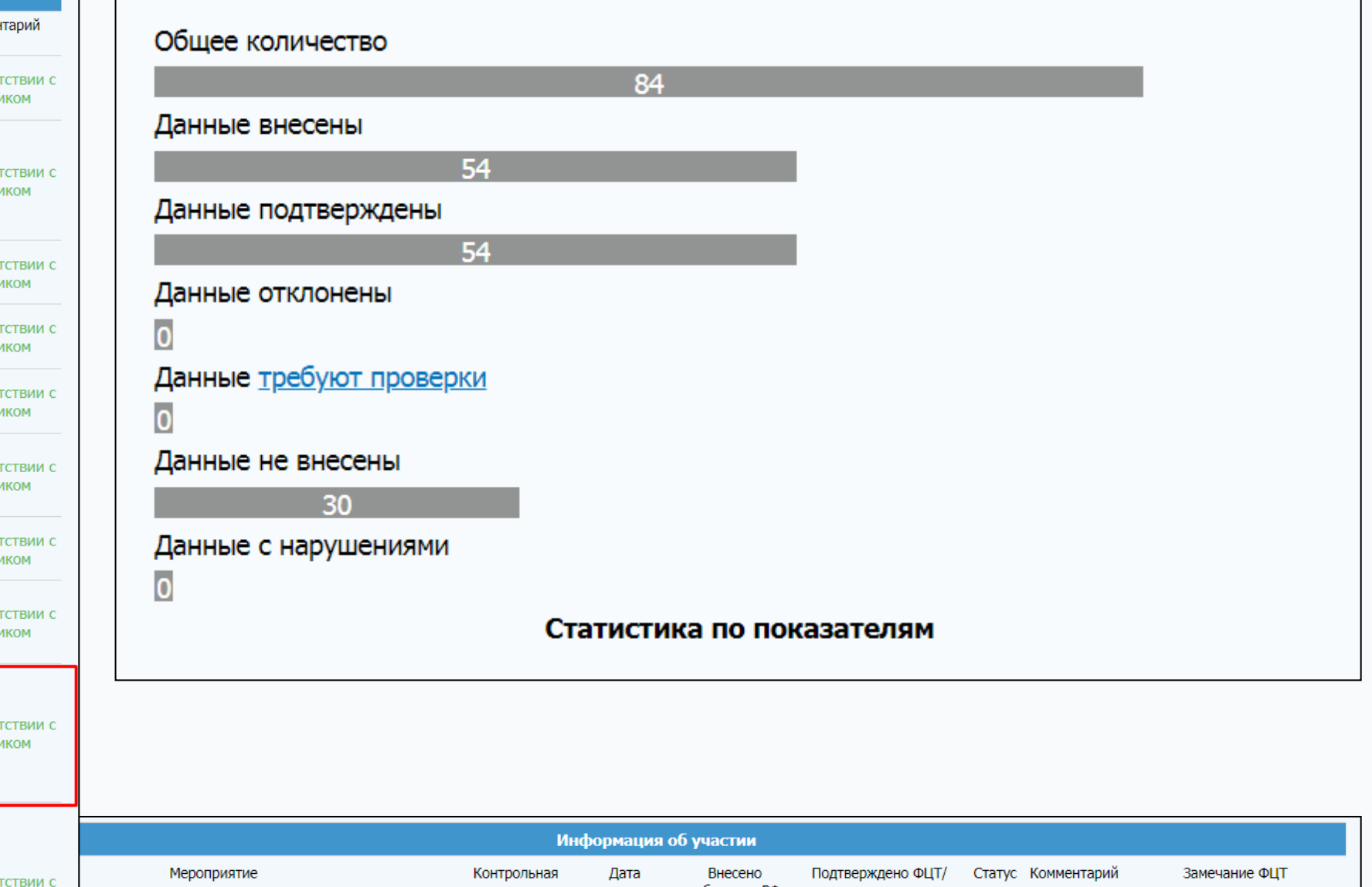

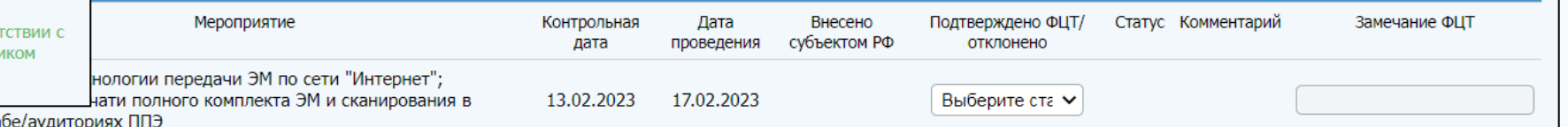

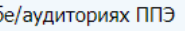

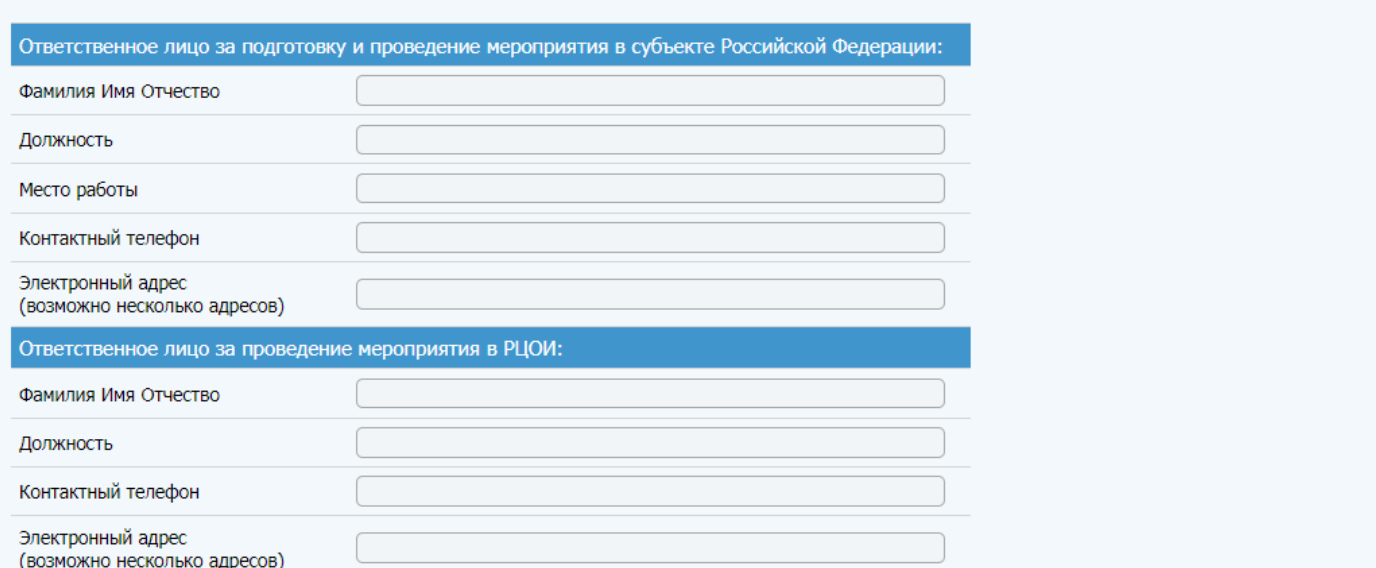

# Контактная информация

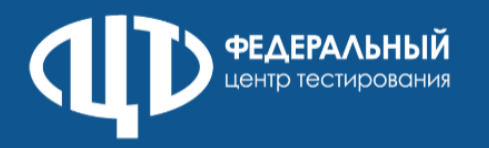

# сайт: [http://www.rustest.ru](http://www.rustest.ru/) mail: [test@rustest.ru](mailto:test@rustest.ru) приемная: +7(495)530-10-00 контакт-центр: +7(800)555-19-81, +7(499)110-62-80

123557, г. Москва, улица Пресненский Вал, д.19 стр.1 *Здание Центра Информационных Технологий и Систем органов исполнительной власти «ЦИТиС»*